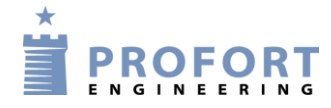

## **Indpumpekontrol + måleraflæsning mellem central vandværk og Boring 1+2**

**Vejledning**

## **Installation og programmering af Profort GSM enheder**

#### <span id="page-0-0"></span>**Funktionsbeskrivelse:**

- Et vandværk er tilknyttet en eller flere fjenere liggende vandboringer. Boringerne indføder vand til det centrale vandværk og styres overordnet af den centrale automatik. På vandværkets kontroltavle forefindes manøvre knapper til fjernstyring af de eksterne pumpestationer ved start/stop af fødepumper. Der ønskes tilbagemeldinger fra de eksterne pumpestationer ved grønne signallamper.

- Endvidere ønskes pumpestationernes el-målere fjern aflæst over mobiltelefon eller/og Email. Enten nu og her ved foresørgsel eller/og på et fast tidspunkt i døgnet eller for hver ugedag.

### <span id="page-0-1"></span>**Principdiagram – Kontrol ved GSM kommunikation, Profort enheder indbyrdes**

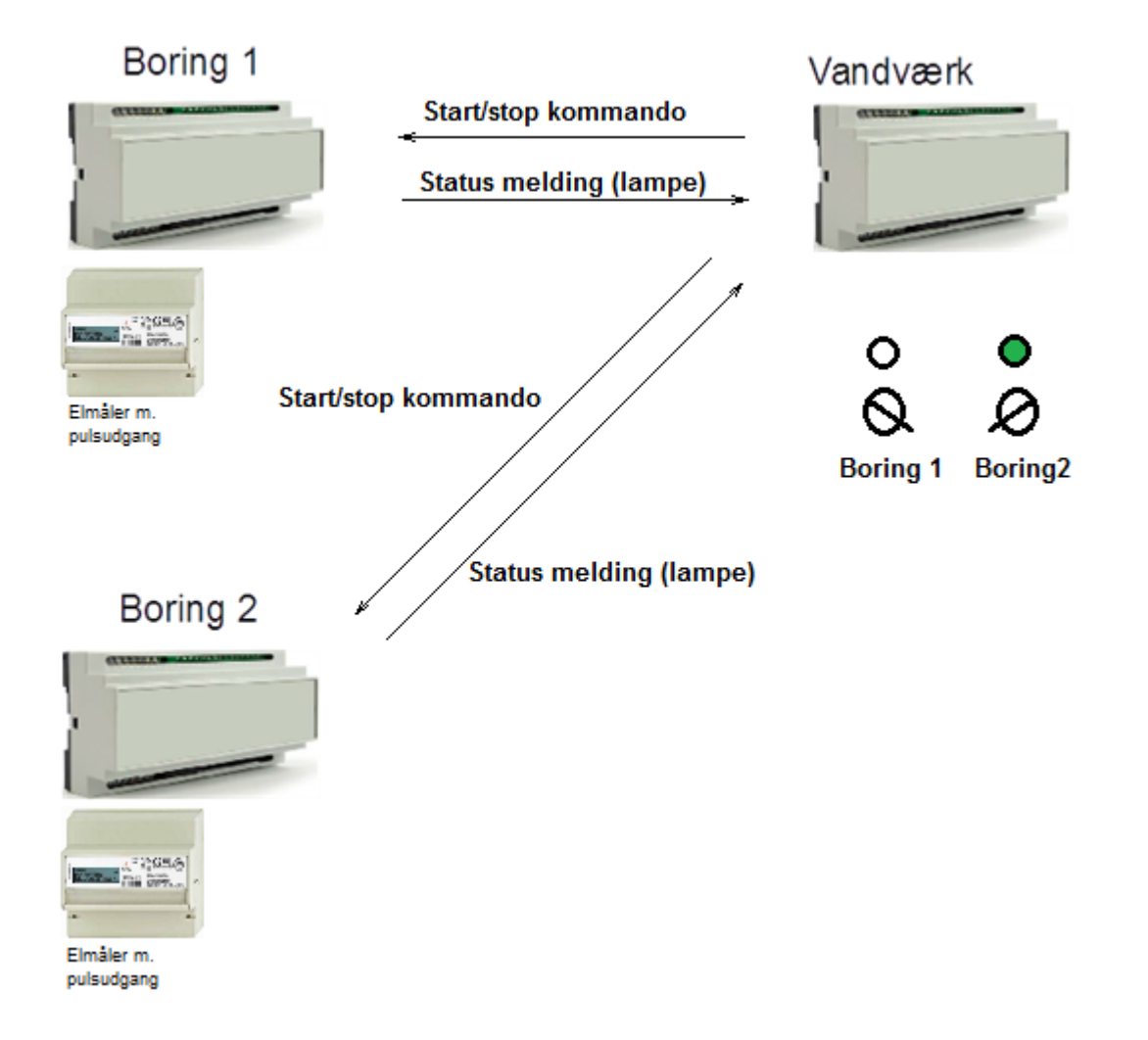

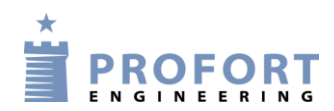

# Indhold

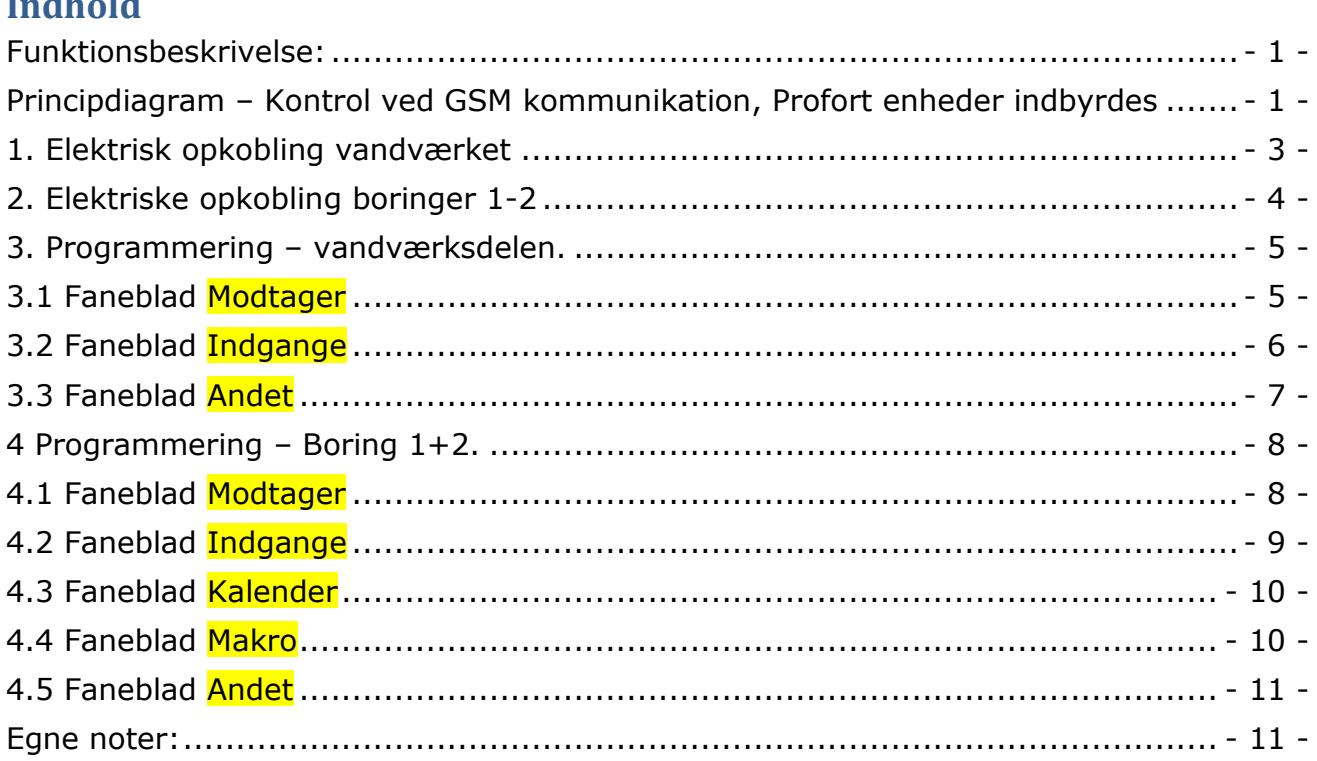

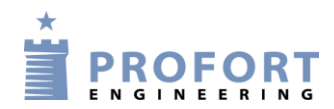

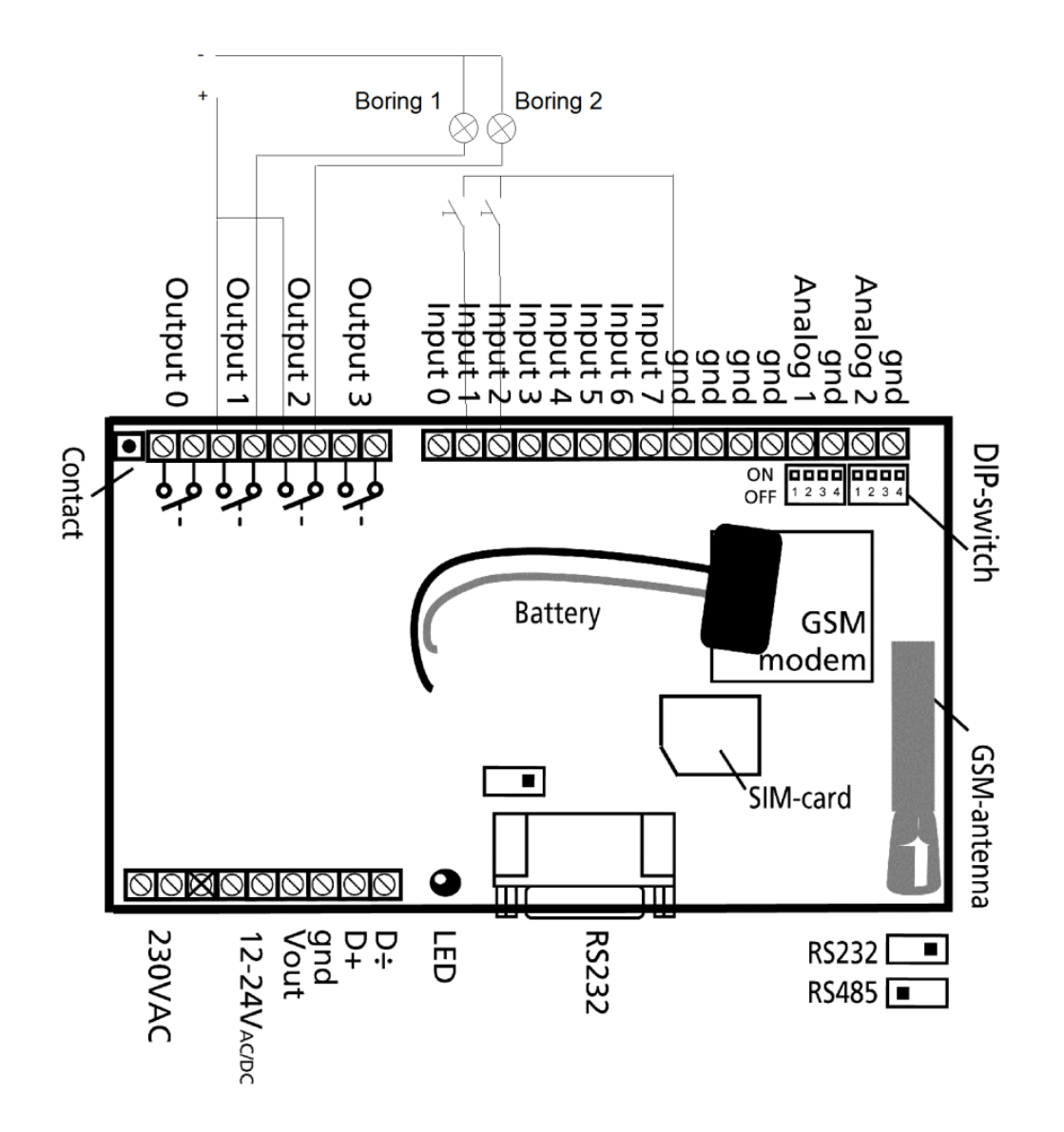

## <span id="page-2-0"></span>**1. Elektrisk opkobling vandværket**

Manøvrekontakter med lampeindikatore kobles som vist.

Vedr. programmering se afsnit 3

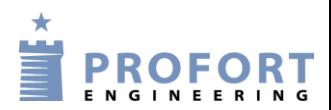

### <span id="page-3-0"></span>**2. Elektriske opkobling boringer 1-2**

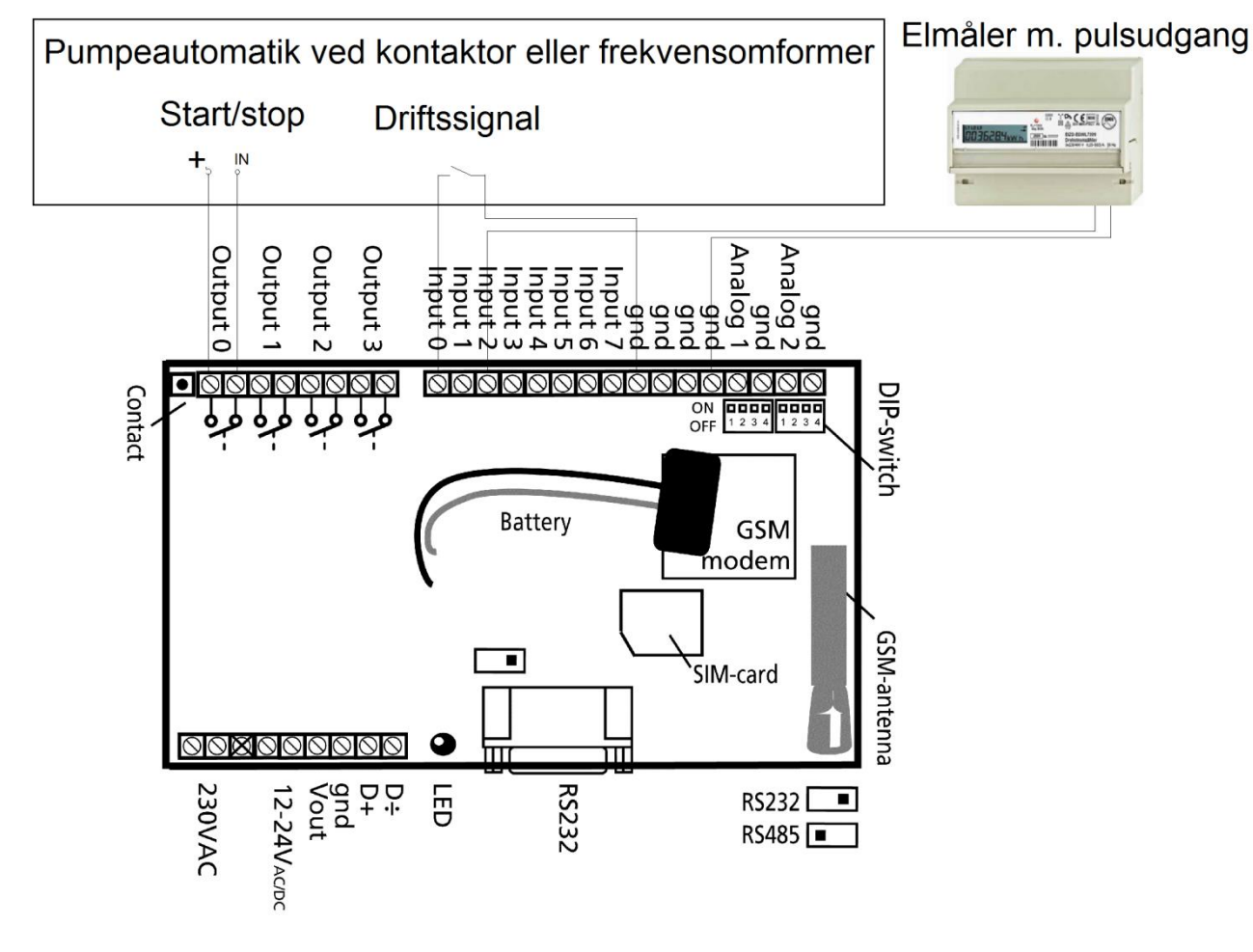

Udgangsrelæ 0 aktiverer pumpe. Relæet aktiveres af trykknap på vandværkets betjeningspanel. Pumpe enhed/automatik giver tilbagemelding på digital indgang 0 og videregiver status til vandværkets betjeningspanel.

Elmåler med pulsudgang tilsluttes digital indgang 2 Udlæsninger sendes både som SMS og E-mail

Vedr. programmering se afsnit 4

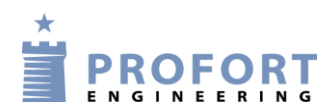

#### <span id="page-4-0"></span>**3. Programmering – vandværksdelen.**

### <span id="page-4-1"></span>**3.1 Faneblad Modtager**

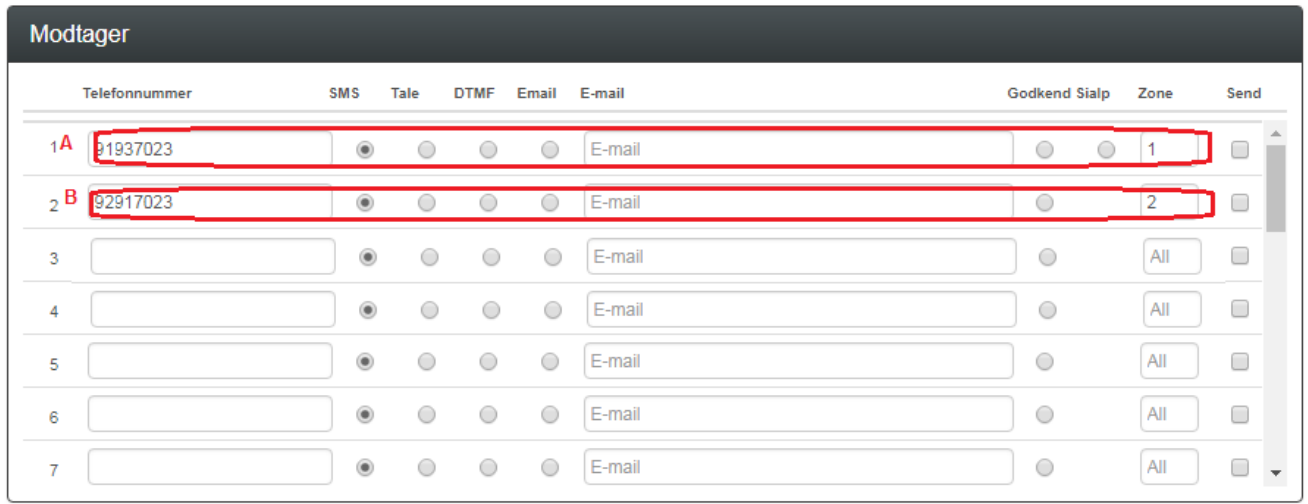

- A) Indtast GSM tlf numeret til Boring 1 som enheden skal ringe op til ved aktivering af manøvrekontakt. Sæt Zone til 1
- B) Indtast GSM tlf numeret til Boring 2 som enheden skal ringe op til ved aktivering af manøvrekontakt. Sæt Zone til 2

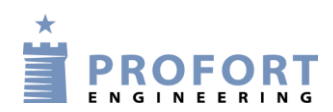

# <span id="page-5-0"></span>**3.2 Faneblad Indgange**

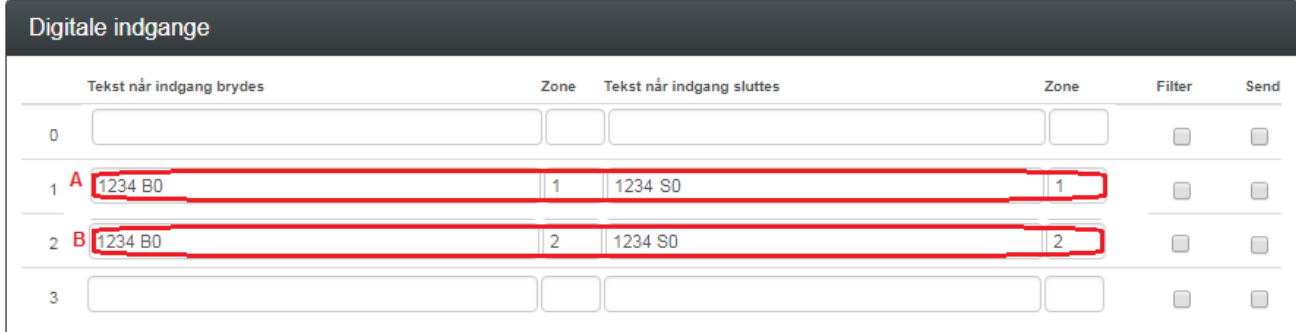

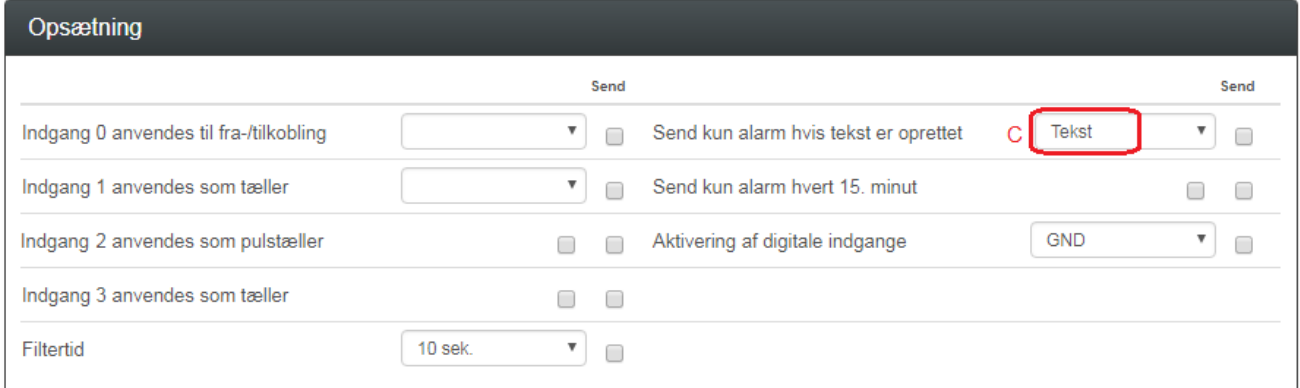

A) Programmér indgang 1 som anvist

Når indgang 1 brydes: Sendes 1234 B0 til Boring 1 angivet ved Zone 1 Når indgang 1 sluttes: Sendes 1234 S1 til Boring 1 angivet ved Zone 1 Service personel kaldes ikke op, kun opkald til Boring 1 og ekstern Profort enhed aktiverer/deaktiverer Boring 1´s egen udgang 0

B) Programmér indgang 2 som anvist

Når indgang 2 brydes: Sendes 1234 B0 til Boring 2 angivet ved Zone 2 Når indgang 2 sluttes: Sendes 1234 S1 til Boring 2 angivet ved Zone 2 Service personel kaldes ikke op, kun opkald til Boring 2 og ekstern Profort enhed aktiverer/deaktiverer Boring 2´s egen udgang 0

C) Aktiver "Tekst" således at kommandostrengene 1234 xy sendes "uden maskinkoder" til modtagere

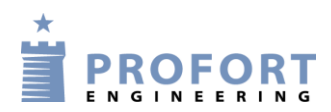

### <span id="page-6-0"></span>**3.3 Faneblad Andet**

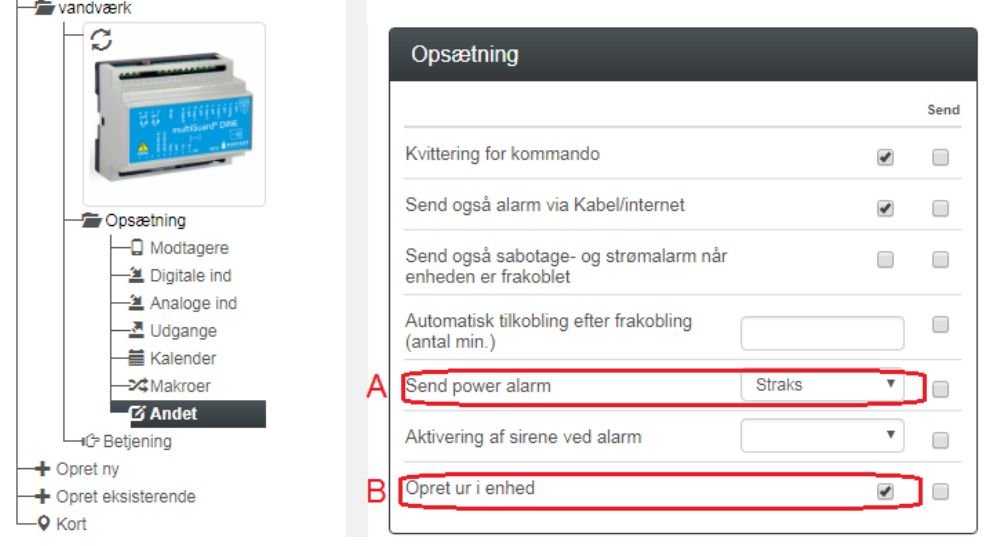

- A) Under Opsætning vælg "Straks" og enheden sender strømfejl straks hvis forsyningen svigter og enhed er bestykket med backup batteri
- B) Opret ur i enhed for enheder ældre end ver 14.00

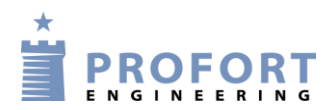

## <span id="page-7-0"></span>**4 Programmering – Boring 1+2.**

### <span id="page-7-1"></span>**4.1 Faneblad Modtager**

Programmering er ens for 2 eller flere eksterne pumpestationer bortset fra

## *4.2A Faneblad Indgange*!

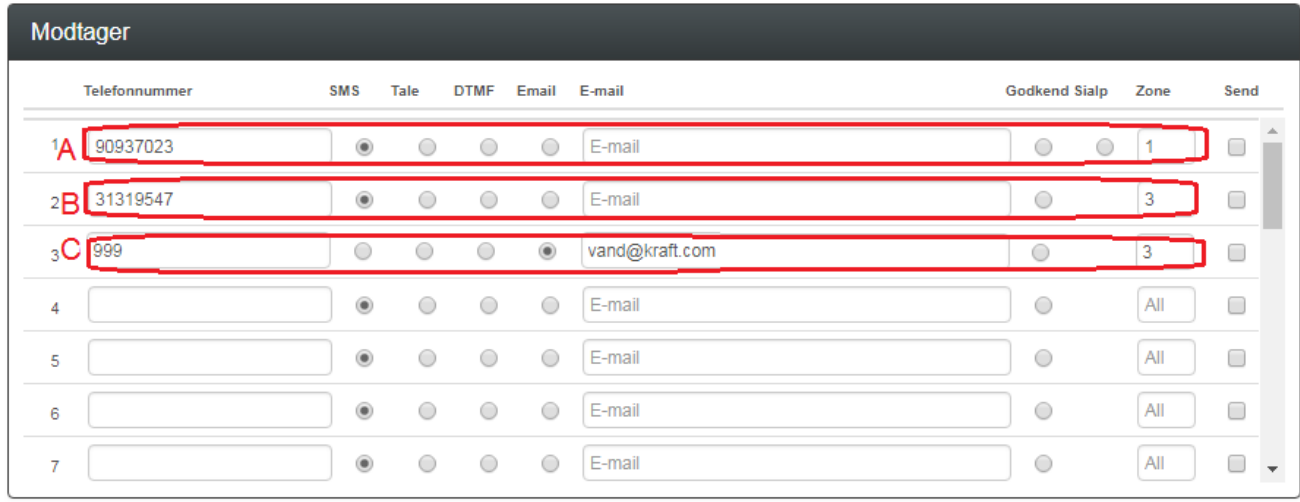

A) Angiv centralenhedens tlf. nummer (vandværksenheden) og sæt Zone 1

B) Indtast GSM tlf nummeret til SMS modtager som enheden skal SMS'e kWh tal til

og angiv Zone 3.

C) Angiv nummer 999, hvis kWh angivelser også skal fremsendes på E-mail og angiv Zone 3

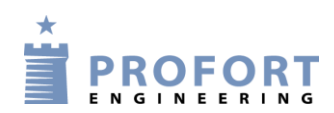

## <span id="page-8-0"></span>**4.2 Faneblad Indgange**

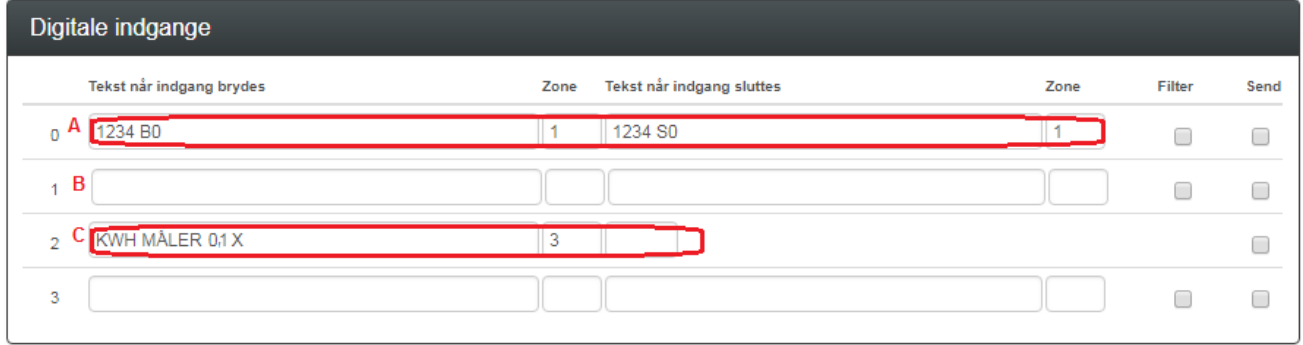

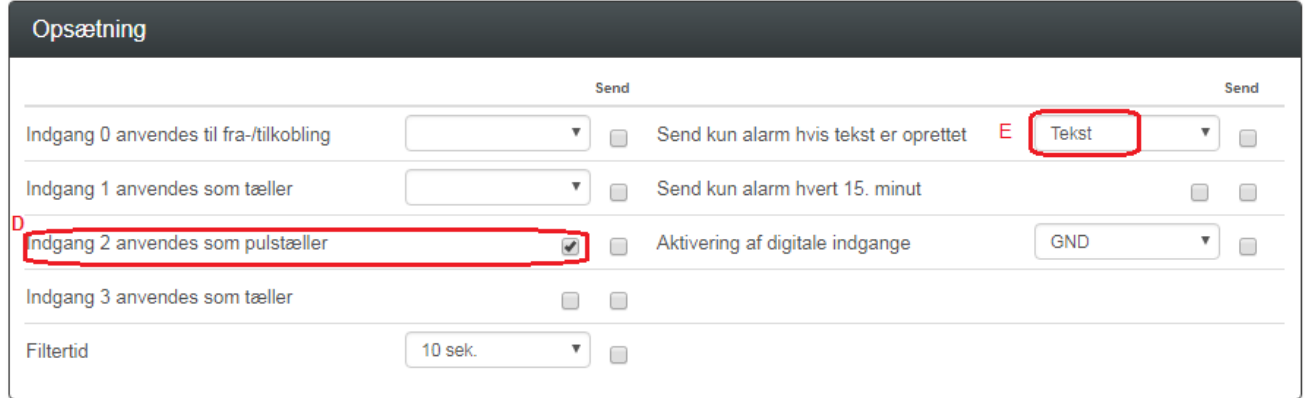

Driftsignal fra pumpeautomatik:

A) Programmér indgang 0 som anvist

Når indgang 0 brydes: Sendes 1234 B0 til Vandværk angivet ved Zone 1 Når indgang 0 sluttes: Sendes 1234 S0 til Vandværk angivet ved Zone 1 Service personel kaldes ikke op, kun opkald til vandværk og ekstern Profort enhed i vandværk aktiverer/deaktiverer egen udgang 0 til grøn lampe på vandværkets styrepanel.

For **Boring 2** programmeres indgang 0 ved:

Når indgang 0 brydes: Sendes 1234 B1 til Vandværk angivet ved Zone 1 Når indgang 0 sluttes: Sendes 1234 S1 til Vandværk angivet ved Zone 1 Service personel kaldes ikke op, kun opkald til vandværk og ekstern Profort enhed i vandværk aktiverer/deaktiverer egen udgang 0 til grøn lampe på vandværkets styrepanel.

- B) Fri indgang
- C) Programmér indgang 2 som anvist. Angiv Zone 3 Skriv evt. faktor som tallet skal multipliceres med. Her i eksemplet er faktoren 0,1 hvis elmåler afgiver 10 pulser/kWh

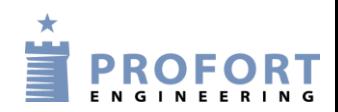

- D) Aktiver indgang 2 som pulstæller. Bemærk max tællefrekvens 10 HZ for én kanal
- C) Aktiver "Tekst" således at kommandostrengene 1234 xy sendes "uden maskinkoder" til modtagere

#### <span id="page-9-0"></span>**4.3 Faneblad Kalender**

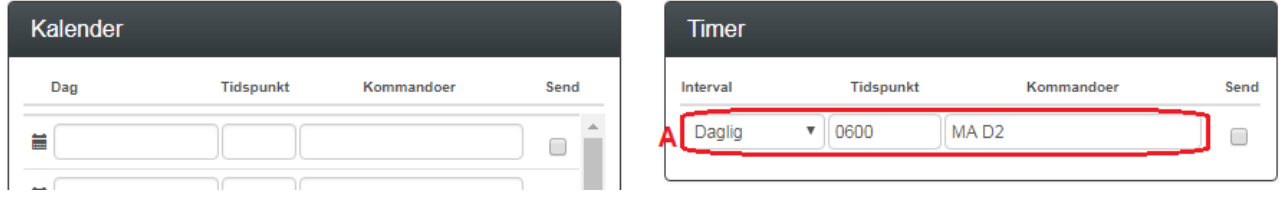

A) Programmér Timer som anvist på ugedag kl. 6:00. kWh værdi fra register under indgang 2 sendes til modtager styret af Zone numre

#### <span id="page-9-1"></span>**4.4 Faneblad Makro**

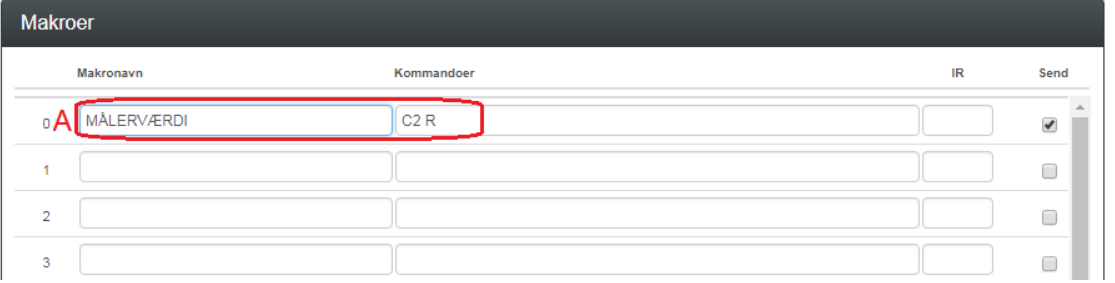

A) Opret Makro 0 ved valgfri tekst MÅLERVÆRDI og kommando C2 R Hermed kan effekt forbruget aflæses nu og her over mobiltelefon

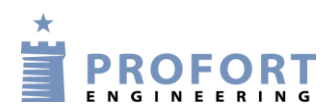

#### <span id="page-10-0"></span>**4.5 Faneblad Andet**

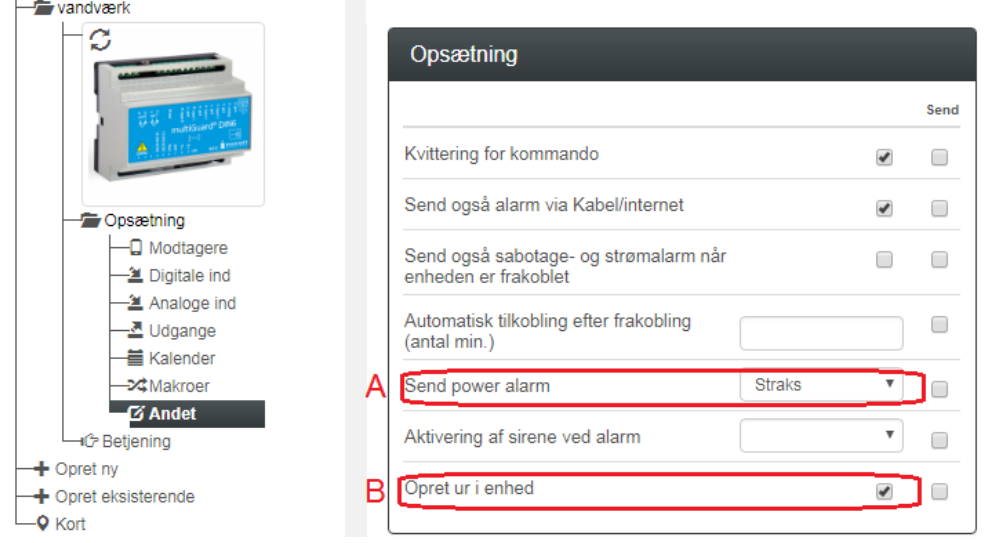

A) Under Opsætning - vælg "Straks" og enheden sender strømfejl straks hvis forsyningen svigter og enhed er bestykket med backup batteri

\_\_\_\_\_\_\_\_\_\_\_\_\_\_\_\_\_\_\_\_\_\_\_\_\_\_\_\_\_\_\_\_\_\_\_\_\_\_\_\_\_\_\_\_\_\_\_\_\_\_\_\_\_\_\_\_\_\_\_\_\_\_\_\_\_\_\_

\_\_\_\_\_\_\_\_\_\_\_\_\_\_\_\_\_\_\_\_\_\_\_\_\_\_\_\_\_\_\_\_\_\_\_\_\_\_\_\_\_\_\_\_\_\_\_\_\_\_\_\_\_\_\_\_\_\_\_\_\_\_\_\_\_\_

 $\_$  , and the contribution of the contribution of  $\mathcal{L}_\mathcal{A}$  , and the contribution of  $\mathcal{L}_\mathcal{A}$ 

B) Opret ur i enhed for enheder ældre end ver 14.00

Go fornøjelse og tak fordi du valgte Profort

#### <span id="page-10-1"></span>**Egne noter:**